# How **Contribution Section** should look like

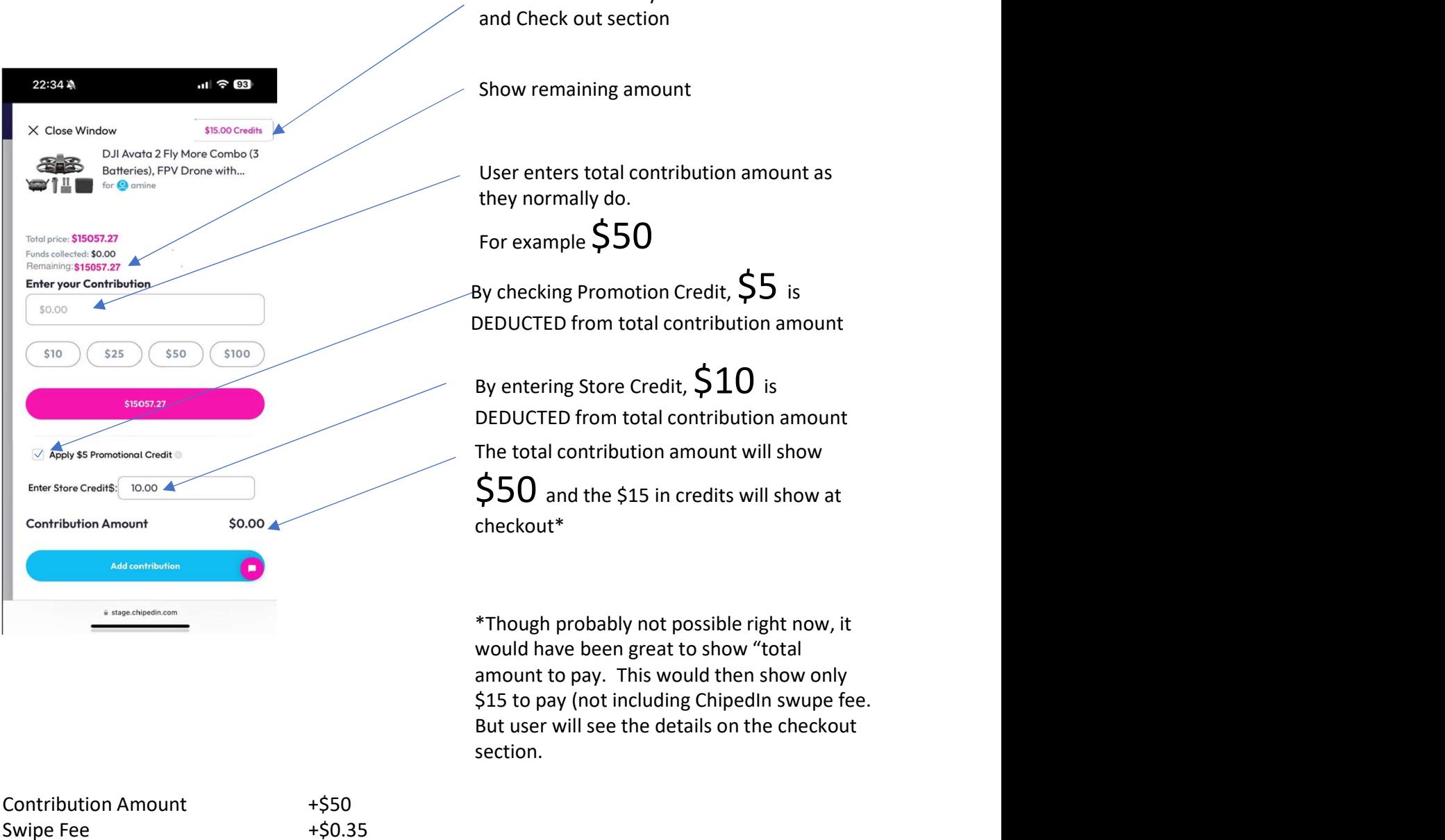

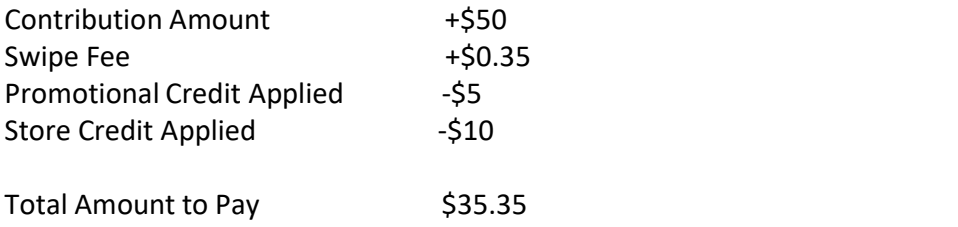

Currently you have it created where user may or may not enter a contribution, but when they use credit, it is ADDED on top of the contribution amount. This may cause much confusion and overfunding, especially if they want to pay for the whole gift.

section.

But user will see the details on the checkout

Credits should always be on Contribution

# This is how the **Check Out section** should look like

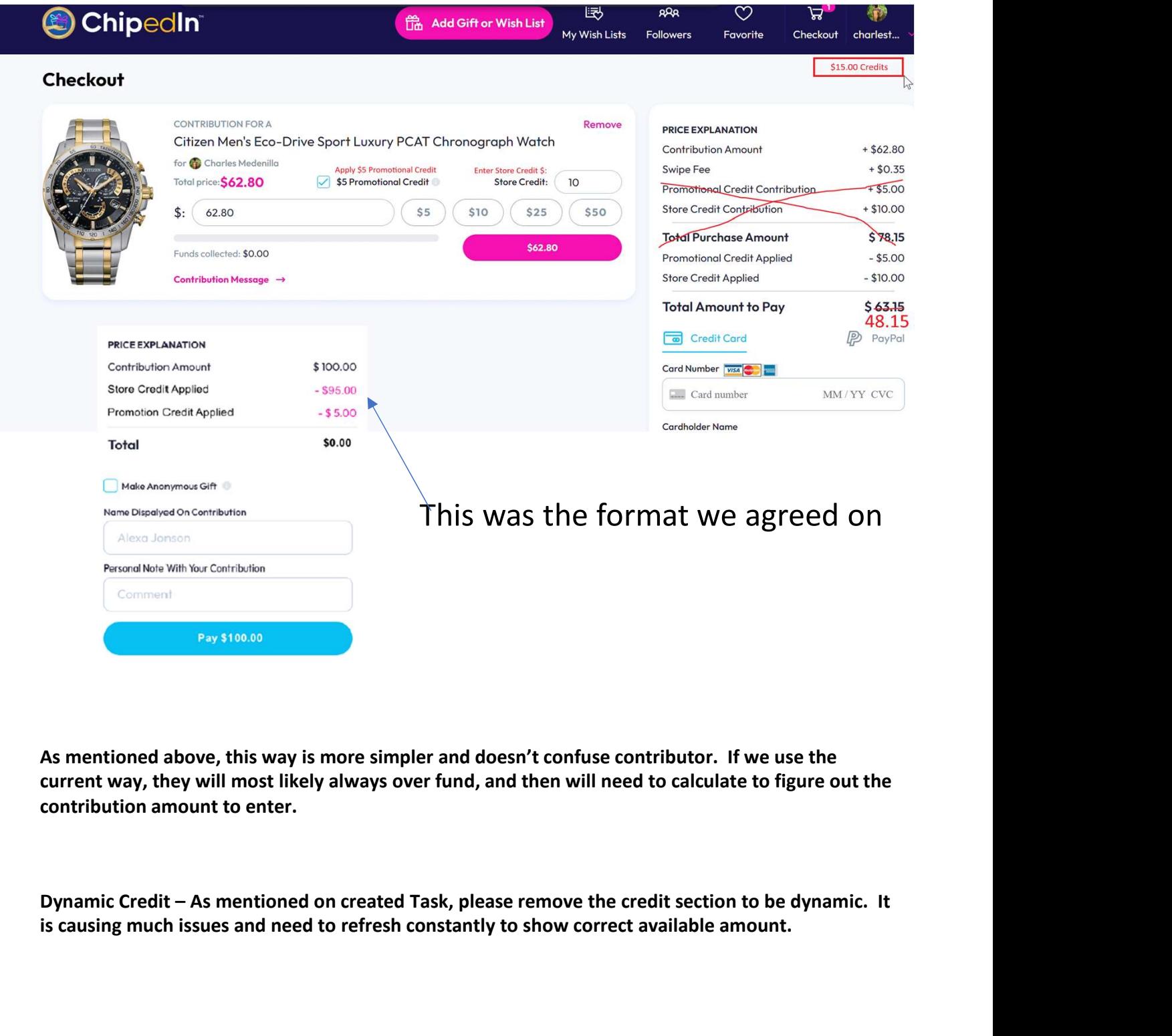

As mentioned above, this way is more simpler and doesn't confuse contributor. If we use the current way, they will most likely always over fund, and then will need to calculate to figure out the contribution amount to enter.

is causing much issues and need to refresh constantly to show correct available amount.

### How My Contributions should look

#5203 Contribution \$20 + \$5 promo towards personal gift #2109 Contribution \$25 + \$10 Store Credit towards someone's gift #2029 Contribution \$50 towards someone's gift no credit used

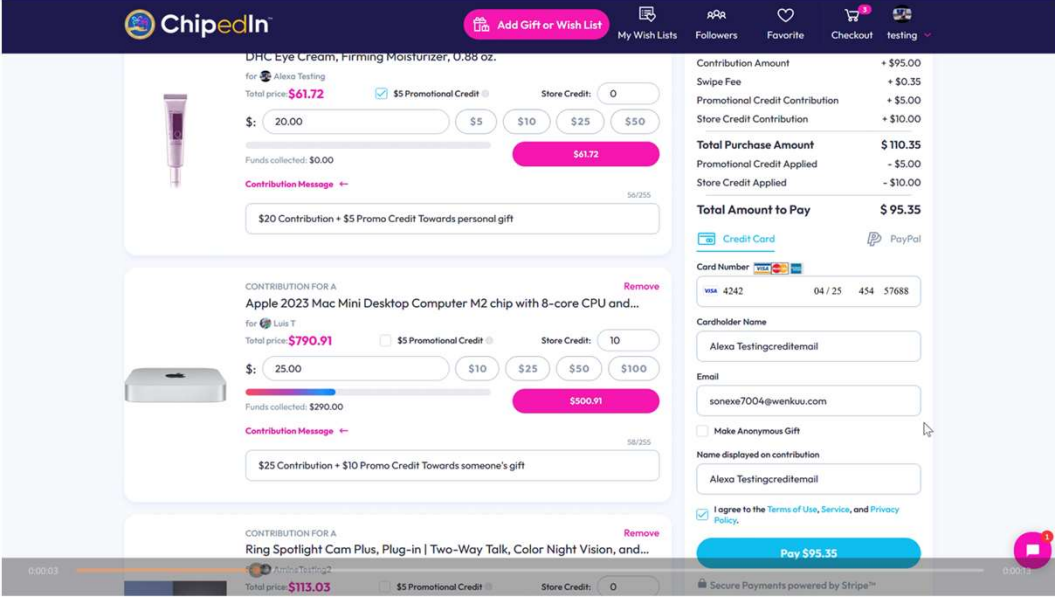

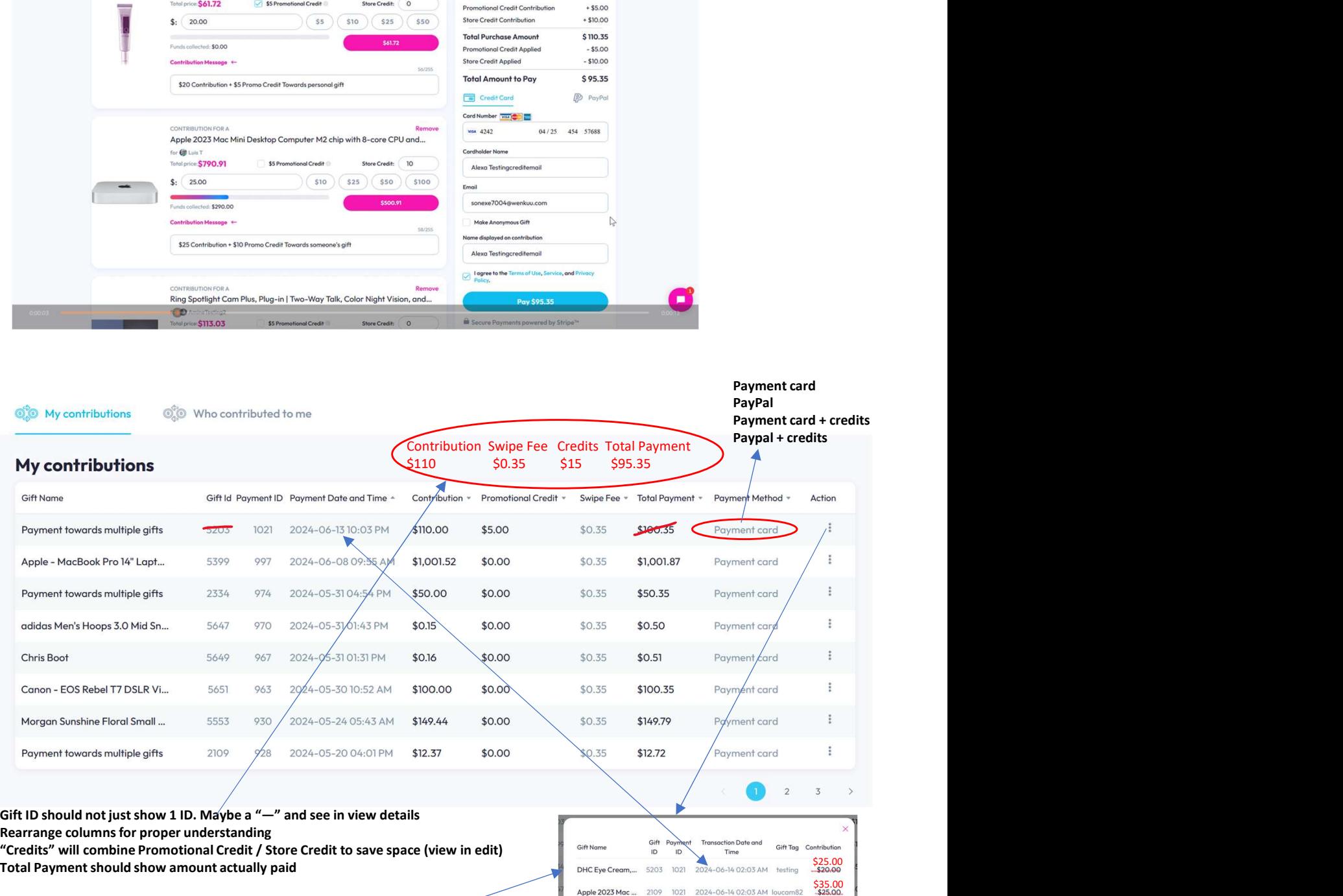

Promotional Credit<br>Store Credit<br>Total Payment

Though we'd like to see which Promotional/Store Credit applied to which<br>
Ring Spotlight C... 2029 1021 2024-06-14 02:03 AM ominetest2 \$50.00 gift, this is an alternative clean way to present view details

Payment Date and Time VS Transaction Date and Time not the same

Note: Contributions should be combining paid amount and any credit

 $$5.00$ <br> $$10.00$ <br> $$100.35$ <br> $$95.35$ 

 $$0.35$ 

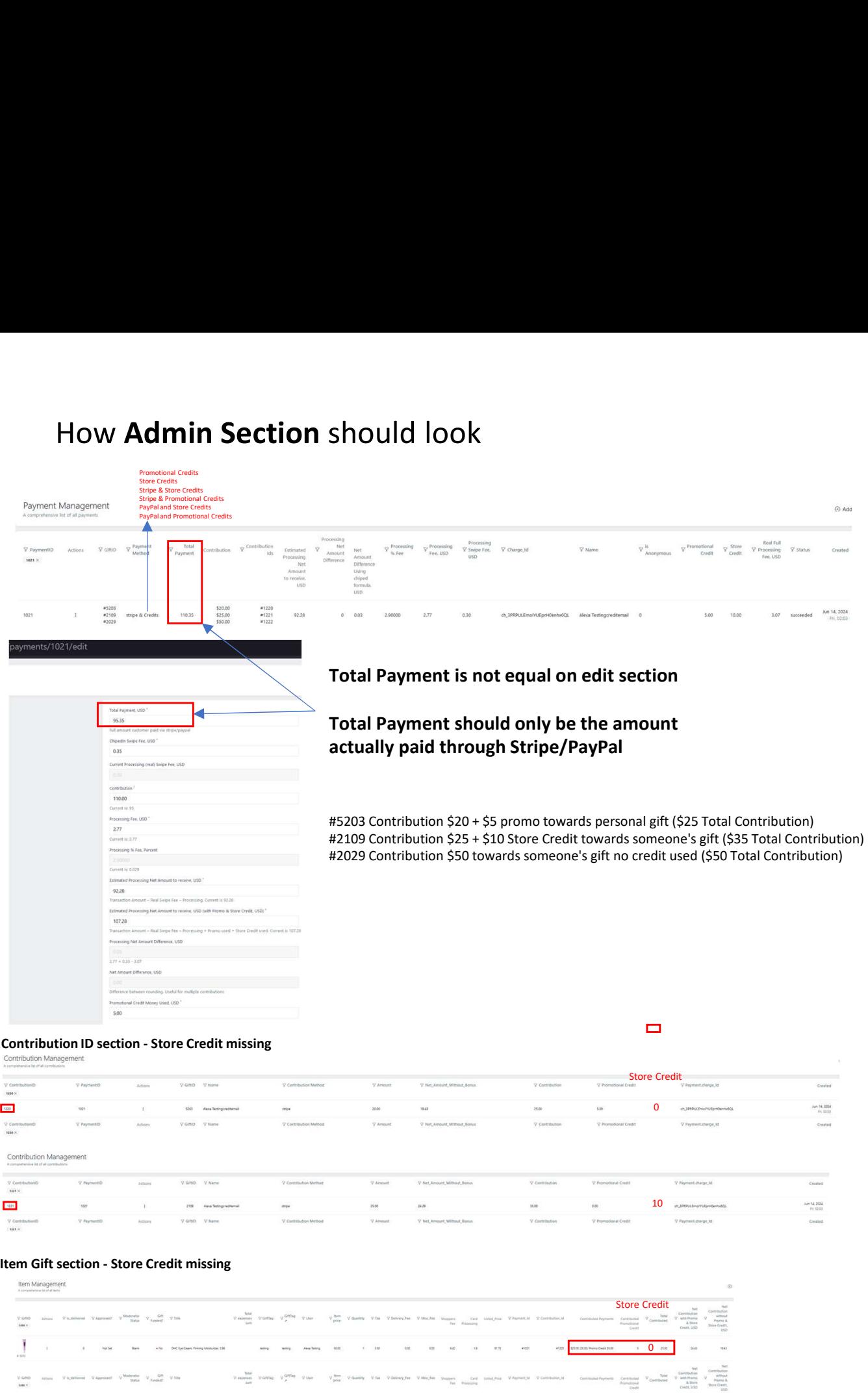

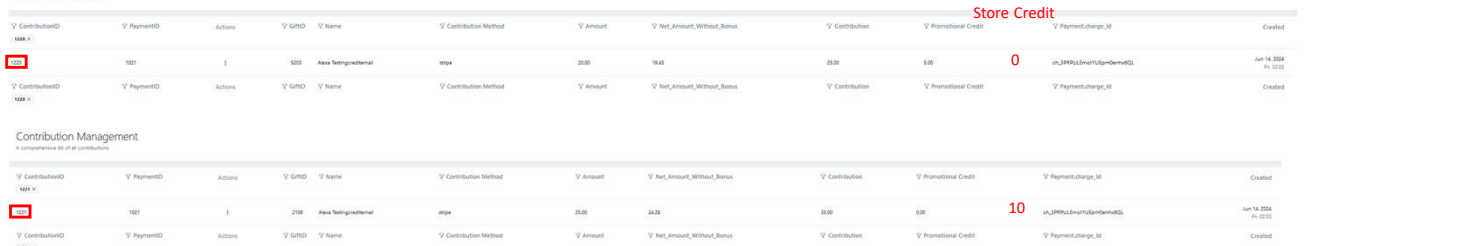

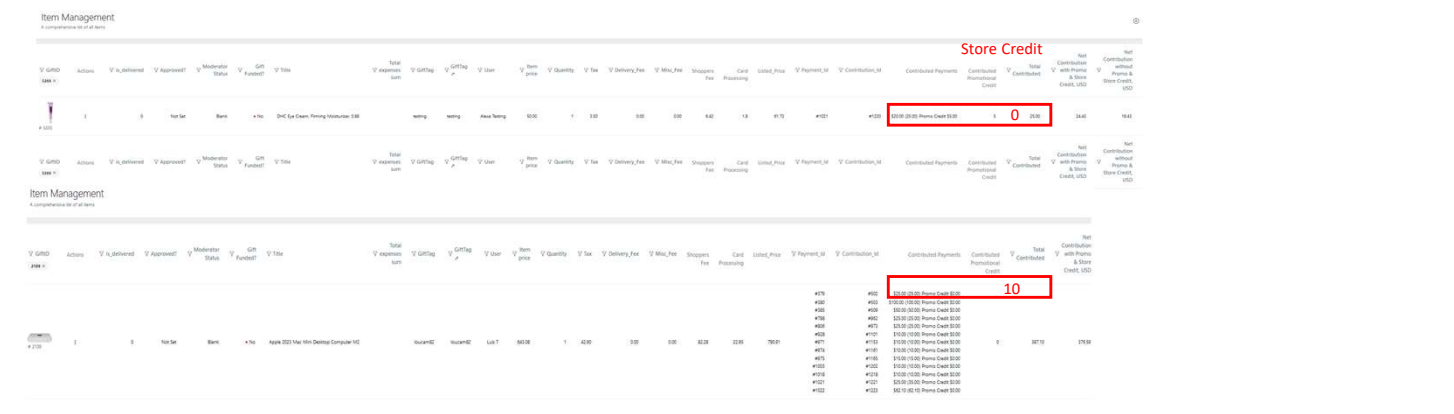

What we noticed<br>You should not see promotional check box when contributing towards<br>someone else. (It appears on Contribution and Checkout Section: Task 6 You should not see promotional check box when contributing towards someone else. (It appears on Contribution and Checkout Section: Task 642)

"Total Payment" column should = The checkout payment before submission. For example, Checkout via stripe is \$50.35, this is the total payment. However, if you only use Promo or Store Credit, should be 0. (Contribution should populate with total amount regardless if Stripe/PayPal/Credit). Also as mentioned above, payment view Total Payment and edit view Total Payment have different numbers when using credit. What we noticed<br>You should not see promotional check box when contributing towards<br>Someone else. (It appears on Contribution and Checkout Section: Task 642)<br>"Total Payment" column should = The checkout payment before submi

inconsistent in Admin, what figure will the Database pick up?

Currently when you make a payment with multiple contributions (Stripe/Promo/Store credit) and leave "enter your contribution amount" as "0", it will give you an error (Task 656)

When using ONLY Store Credit or Promotional Credit, Total Payment should be "0". However fields like Payment Method, Contribution, Contribution ID, Charge ID, Store Credit/Promotional Credit should populate. \*\*\*Please note, "Est Net Processing amount to receive" nor Total Payment should populate as no payment processor/formula is used (there may be a chance formulas need to be tweaked to get proper results) Currently when you make a payment with multiple contributions<br>(Stripe/Promo/Store credit) and leave "enter your contribution amount" as<br>"0", it will give you an error (Task 656)<br>When using **ONLY** Store Credit or Promotiona

Charge ID when using Stripe/PayPal + Credit, only shows Stripe/PayPal charge ID and not Credit charge id as well.

with this function. Please make available credit box static

Scenario<br>\$5 promo, \$15 store credit, no contribution amount U

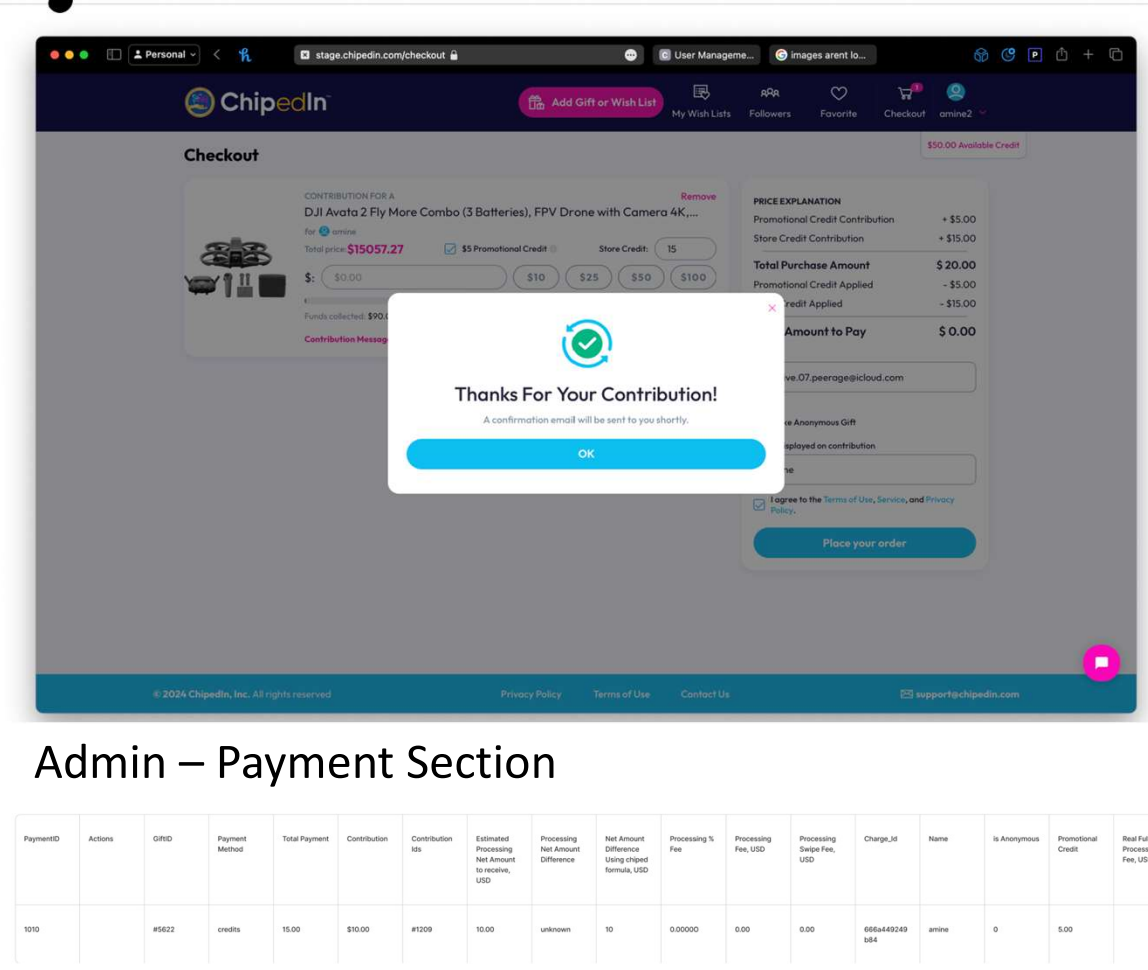

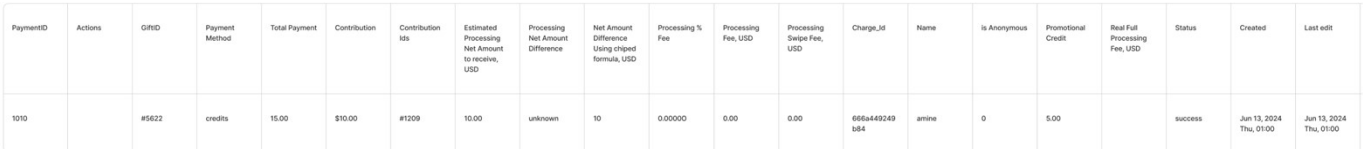

## Database

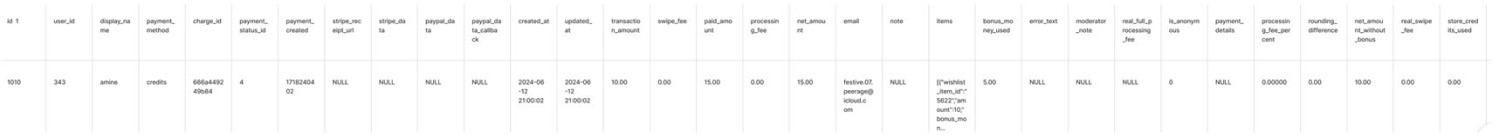